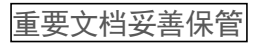

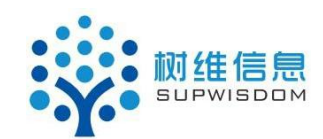

## **Supwisdom solutions**

学生选课用户手册

Version 4.8.2

**Written By Shanghai SupwisdomMedia Co., LTD.**

上海树维信息科技有限公司

**All Rights Reserved**

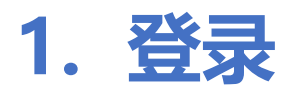

**1.1. 地址**

**系统地址:**

[http://aao-eas.nuaa.edu.cn/eams/login.action](http://aao-eas.nuaa.edu.cn/)

### **1.2. 账号、密码**

**账号:**账号为学生的学号

**密码:**学生的旧版教务系统的密码

# **2. 选课**

### **2.1. 进入选课(方式一)**

**菜单位置**:首页 -> 快捷入口 -> 学期选课

#### **功能描述**:

1. 学生登录进入教务系统后,点击【首页】--【快捷入口】--【学期选 课】(图 2.1-1), 进入选课信息介绍页面(图 2.1-2), 此页面可查看此 次选课的时间、介绍和注意事项等信息;点击【进入选课】,进入选课页面 (图 2.3-1) ;

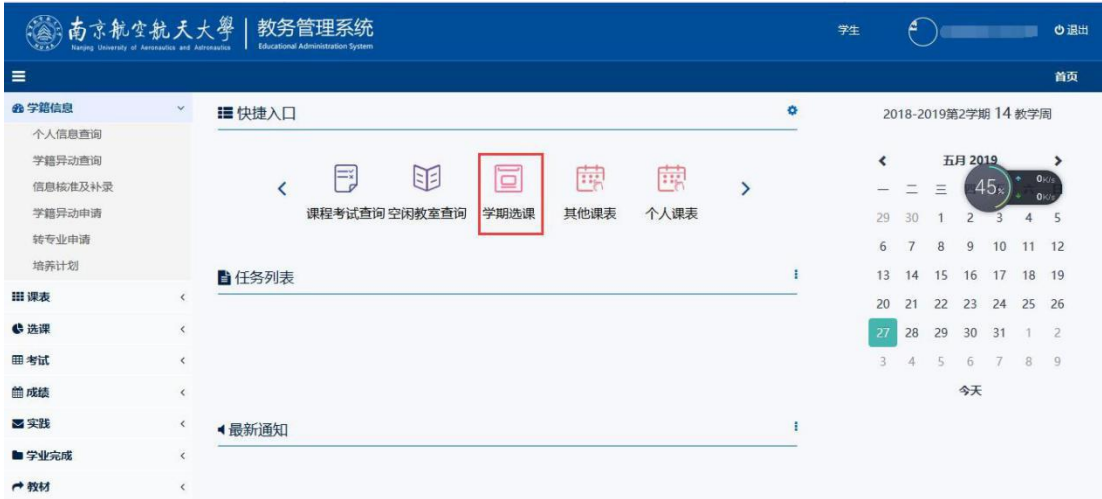

图 2.1-1

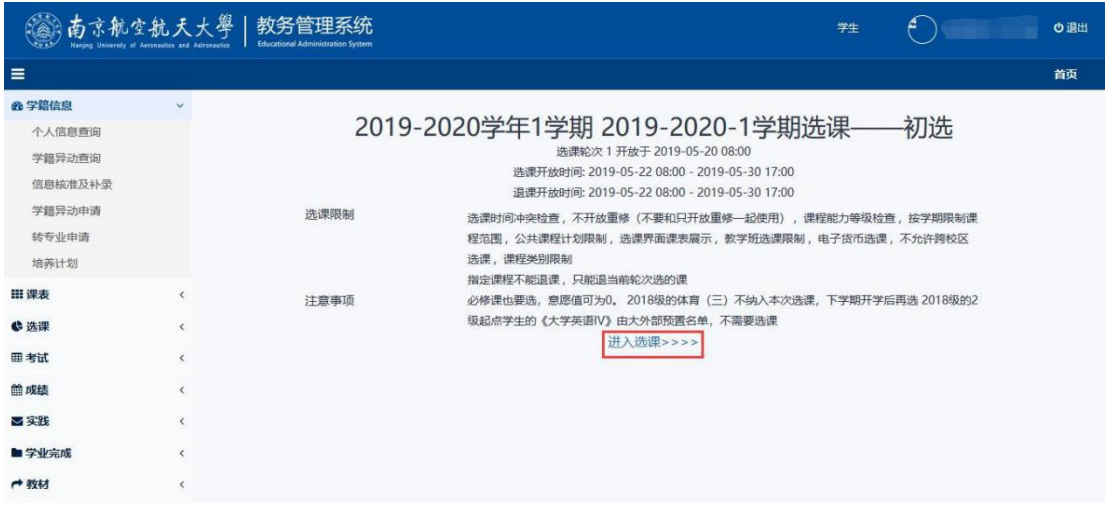

图 2.1-2

### **2.2. 进入选课(方式二)**

**菜单位置**:首页 -> 选课 -> 学期选课

**功能描述**:

1. 学生登录进入教务系统后, 点击【首页】--【选课】--【学期选课】, 进 入选课信息介绍页面(图 2.2-1), 此页面可查看此次选课的时间、介绍和注 意事项等信息;点击【进入选课】,进入选课页面(图 2.3-1);

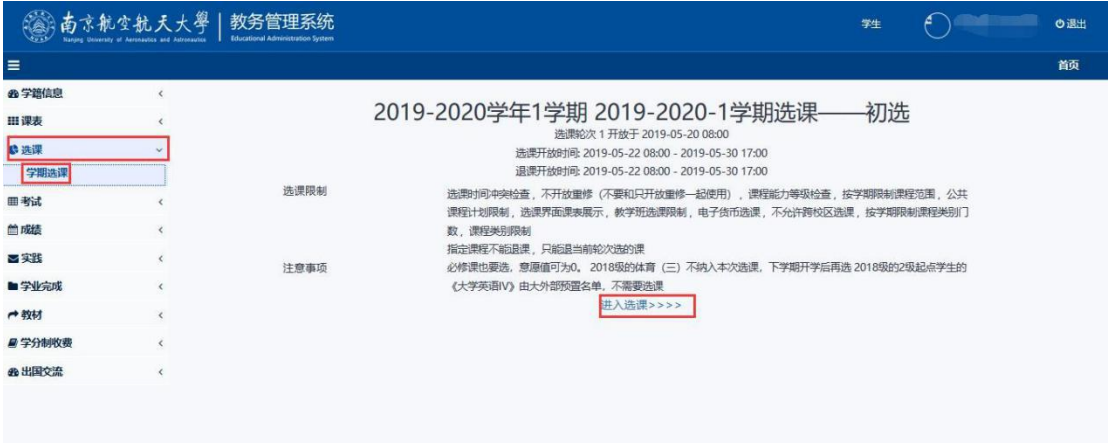

图 2.2-1

#### **2.3. 可选/可退课程**

**菜单位置**:首页--快捷入口--学期选课/首页--选课--学期选课--进入选课 **功能描述**:

学生点击【进入选课】后,进入选课页面,学生可通过课程类别筛选课 程列表中的可选课程,可查看培养方案中对应课程类别的要求学分(建设 中)、已修学分(建设中)、说明、选课限制、意愿值余额、已选课程和已 修课程。

1. 学生在此页面可看到自己的培养方案中本学期所需要修读的课程类别, 学生点击"课程类别",对课程进行筛选,下方课程列表显示此课程类别对应的课程 再次点击此"课程类别"可取消选中(图 2.3-1);

| 课程类别<br>▲ 通识教育<br><b>TV 外语语</b><br>● 週刊2019课<br>▲ 文化素质课<br>▲ 文化历史模块<br>▲艺术鉴赏模块<br>▲ 哲学社会模块<br>▲ 经济管理模块<br>4 科技社会模块<br>▲ 学科基础<br>▲ 学科基础必修课<br>▲ 专业教育<br>▲ 学科拓展<br>▲ 新生研讨课<br>● 跨学科选修课<br>▲ 实践能力培养<br>▲ 实践必修课<br>可选课程 |          | 已洗澡程                                       | 参考学分要求 (建设中)   |      |                | 已修学分 (建设中) | 说明  |       |              | 选课限制                      |    |     | □ 章医值余额:100              |
|----------------------------------------------------------------------------------------------------|----------|--------------------------------------------|----------------|------|----------------|------------|-----|-------|--------------|---------------------------|----|-----|--------------------------|
|                                                                                                    |          | 图课程列表查询后上方课表会发生变化。如要显示全部课程,请清空查询条件后再做一次查询。 |                |      |                |            |     |       |              |                           |    |     | $\vert \mathbf{1} \vert$ |
| $\omega$                                                                                                    |          |                                            |                |      |                |            |     |       |              |                           |    |     | 选课提交                     |
| 课程序号                                                                                                    | 课程代码     | 课程名称                                       | 学分             | 教师姓名 | 周课时            | 教学班        | 校区  | 已选/上限 | 分组(已选/<br>上限 | 课程安排                      | 备注 | 章医值 |                          |
| 12301500.06                                                                                                    | 12301500 | 科技英语翻译                                     | $\overline{c}$ | 王秀文  | $\overline{2}$ | 2班         | 将军路 | 0/30  |              | 2-17周<br>星期-3-4<br>节7108  |    |     | □                        |
| 12301500.07                                                                                                    | 12301500 | 科技英语翻译                                     | $\overline{c}$ | 刘莲   | $\overline{2}$ | 6班         | 将军路 | 0/30  |              | 2-17周<br>星期三 3-4<br>节7105 |    |     | □                        |
| 12302390.01                                                                                                    | 12302390 | 科技英语阅读                                     | $\overline{c}$ | 谢/苑  | $\overline{2}$ | 2班         | 将军路 | 0/30  |              | 2-17周<br>星期-3-4<br>节7109  |    |     | □                        |
|                                                                                                    |          |                                            |                |      |                |            |     |       |              | -                         |    |     |                          |

图 2.3-1

2. 点击"可选课程",显示学生当前学期、当前批次所能选择的课程,学生 可查看当前可选课程的基本信息,如课程名、学分、教师姓名、校区、课程的选 课人数和课程安排等信息,学生也可通过课程列表上方的搜索框,检索自己需要

的课程,若可选课程超过 50 条, 那么可通过点击课程类别右上角进行翻页操作 (图 2.3-2) ;

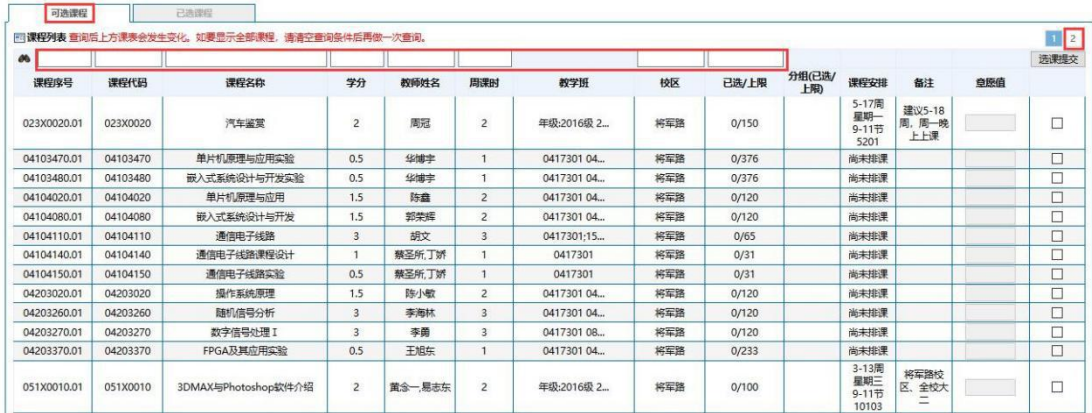

图 2.3-2

# 3 点击"已选课程",显示学生当前学期、当前批次已经投注意愿值的课程,

(图 2.3-3)

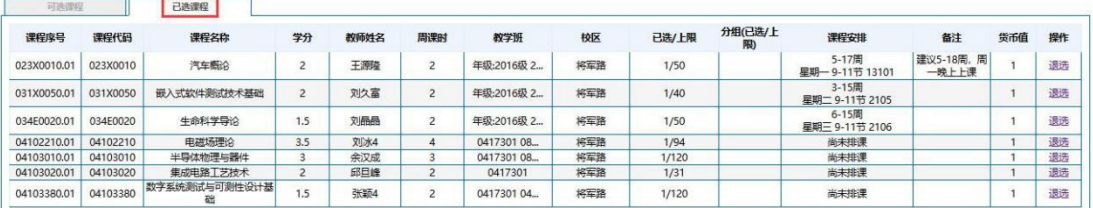

图 2.3-3

#### **2.4. 选课**

**菜单位置**:进入选课 -> 可选课程 -> 提交选课

**功能描述**:

学生点击"可选课程",选中课程,再填写意愿值(必须选中课程才可填写 意愿值,意愿值可为"0",但是不可为空), 选择完课程并且都填写完意愿 值后,点击【选课提交】,可批量提交(图 2.4-1);

| 可选课程                                        |          | 已选印程         |                |        |                |             |     |       |              |                               |                        |     |                         |
|---------------------------------------------|----------|--------------|----------------|--------|----------------|-------------|-----|-------|--------------|-------------------------------|------------------------|-----|-------------------------|
| 同课程列表 查询后上方课表会发生变化。如要显示全部课程,请清空查询条件后再做一次查询。 |          |              |                |        |                |             |     |       |              |                               | $\overline{2}$         |     |                         |
| <b>M</b>                                    |          |              |                |        |                |             |     |       |              |                               |                        |     | 选课提交                    |
| 课程序号                                        | 课程代码     | 课程名称         | 学分             | 教师姓名   | 周课时            | 教学班         | 校区  | 已选/上限 | 分组(已选/<br>上限 | 课程安排                          | 备注                     | 章医值 |                         |
| 023X0020.01                                 | 023X0020 | 汽车鉴定         | $\overline{2}$ | 周冠     | $\overline{2}$ | 年级:2016级 2  | 将军路 | 0/150 |              | 5-17周<br>星期一<br>9-11节<br>5201 | 建议5-18<br>周,周一晚<br>上上课 |     | $\boxdot$               |
| 04103470.01                                 | 04103470 | 单片机原理与应用实验   | 0.5            | 华博宇    |                | 0417301 04. | 将军路 | 0/376 |              | 尚未排课                          |                        |     | <b>RIBI</b>             |
| 04103480.01                                 | 04103480 | 嵌入式系统设计与开发实验 | 0.5            | 华博宇    |                | 0417301 04. | 将军路 | 0/376 |              | 尚未排课                          |                        |     |                         |
| 04104020.01                                 | 04104020 | 单片机原理与应用     | 1.5            | 陈庭     | $\overline{2}$ | 0417301 04. | 将军路 | 0/120 |              | 尚未排课                          |                        |     | $\overline{\mathbb{E}}$ |
| 04104080.01                                 | 04104080 | 嵌入式系统设计与开发   | 1.5            | 郭荣辉    | $\overline{2}$ | 0417301 04  | 将军路 | 0/120 |              | 尚未排课                          |                        |     | ⊡                       |
| 04104110.01                                 | 04104110 | 通信电子线路       | 3              | 胡文     | $\overline{3}$ | 0417301:15  | 将军路 | 0/65  |              | 尚未排课                          |                        | lo  | Ø                       |
| 04104140.01                                 | 04104140 | 通信电子线路课程设计   |                | 蔡圣所,丁娇 |                | 0417301     | 将军路 | 0/31  |              | 尚未排课                          |                        | 0   | Ø                       |
| 04104150.01                                 | 04104150 | 通信电子线路实验     | 0.5            | 蔡圣所丁娇  |                | 0417301     | 将军路 | 0/31  |              | 尚未排课                          |                        |     |                         |
| 04203020.01                                 | 04203020 | 操作系统原理       | 1.5            | 陈小敏    | $\mathbf{2}$   | 041730104.  | 将军路 | 0/120 |              | 尚未排课                          |                        |     |                         |
| 04203260.01                                 | 04203260 | 随机信号分析       | 3              | 李海林    | $\overline{3}$ | 0417301 04. | 将军路 | 0/120 |              | 尚未排课                          |                        |     |                         |
| 04203270.01                                 | 04203270 | 数字信号处理 I     | 3              | 李勇     | 3              | 0417301 08  | 将军路 | 0/120 |              | 尚未排课                          |                        |     |                         |
| 04203370.01                                 | 04203370 | FPGA及其应用实验   | 0.5            | 王旭东    |                | 0417301 04  | 将军路 | 0/233 |              | 尚未排课                          |                        |     |                         |

(图 2.4-1)

点击【选课提交】,弹出选课操作结果,成功则进入"已选课程",失败 则提示失败原因(图 2.4-2);

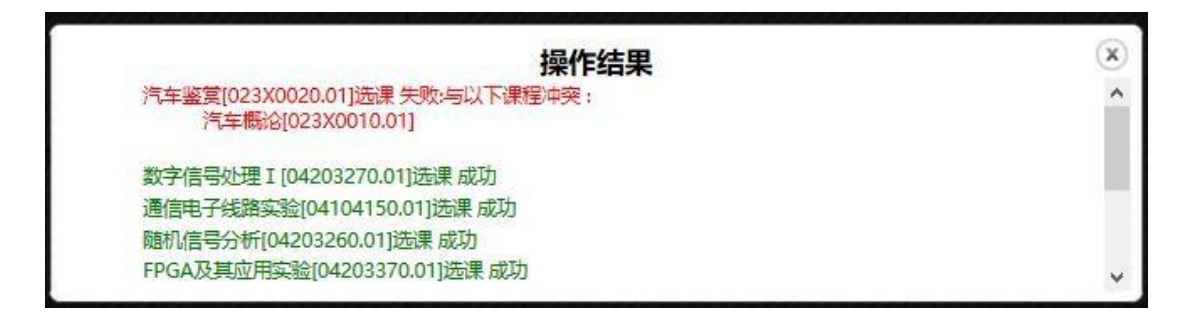

(图 2.4-2)

#### **2.5. 退课**

**菜单位置**:进入选课 -> 已选课程 -> 退课

**功能描述**:

学生点击"已选课程",可查看已选课程的信息,包括课程投注的意愿值 等信息,点击需要退课的课程后面的【退选】(图 2.5-1), "是否提交"选 择"确定"(图 2.5-2), 提示退课结果, 退课成功则意愿值返还, 课程回到"可 选课程"列表(图 2.5-3),

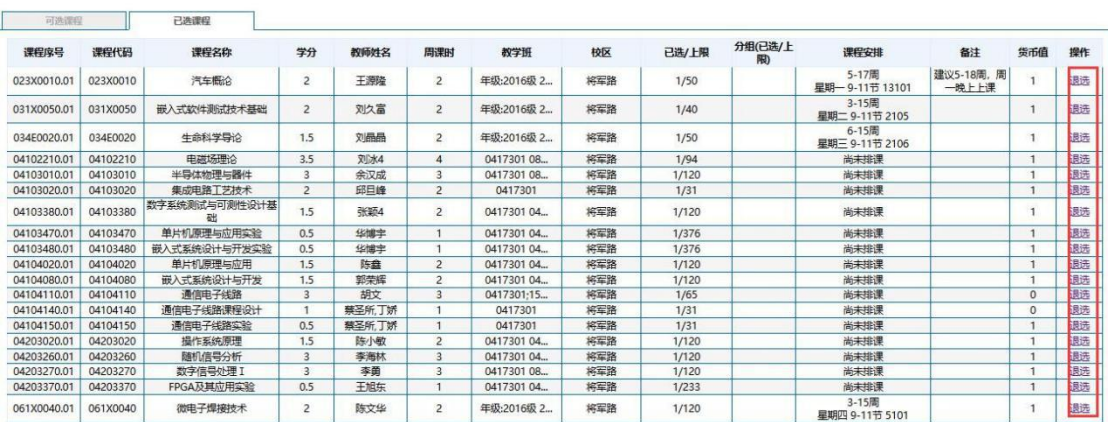

 $\mathbf{r}$ 

图 2.5-1

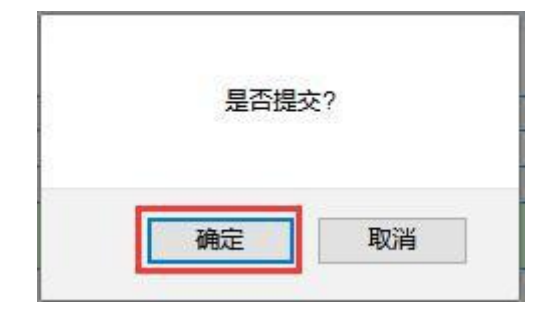

图 2.5-2

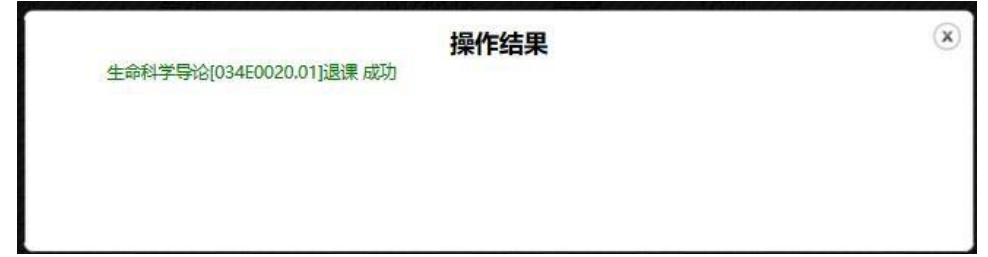

图 2.5-3